## Changing the Event of the Currently Displayed File

Checks and changes the event of the currently displayed file.

 ${\it 1}$  Select the playback mode.

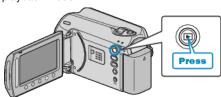

2 Select video mode.

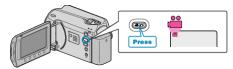

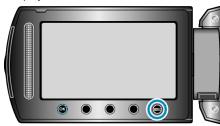

4 Select "EDIT" and touch ®.

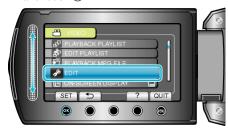

5 Select "CHANGE EVENT REG." and touch ®.

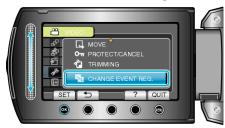

6 Select "CURRENT" and touch .

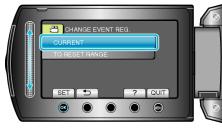

7 Select "YES" and touch ®.

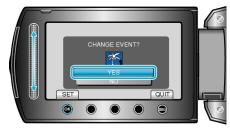

- Touch the operation buttons "←" / "→" to select the previous or next file
- 8 Select a new event and touch .

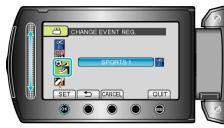

- You can cancel the registered event by touching "CANCEL".
- After setting, touch ®.
- To exit the screen, touch @.